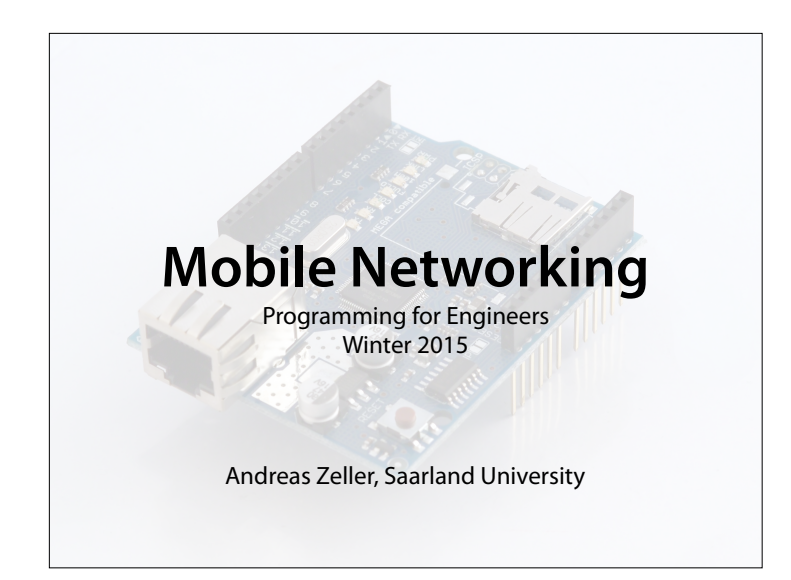

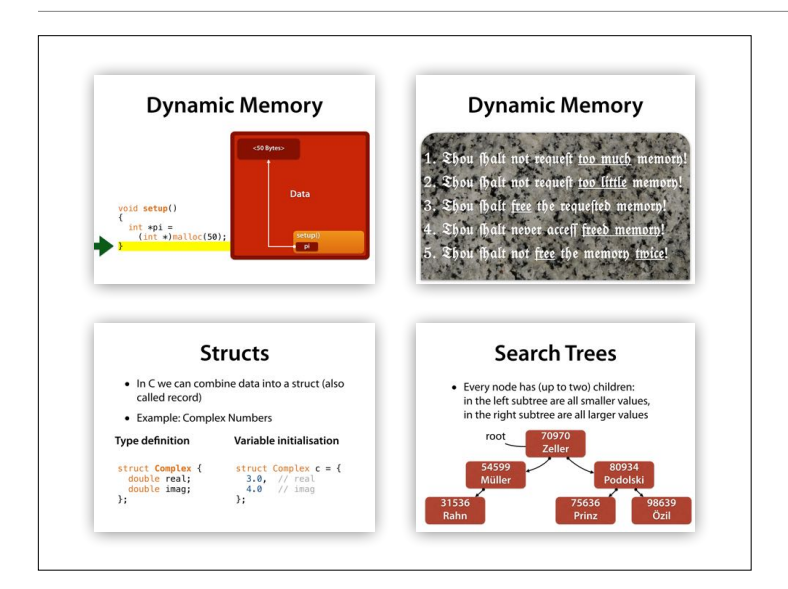

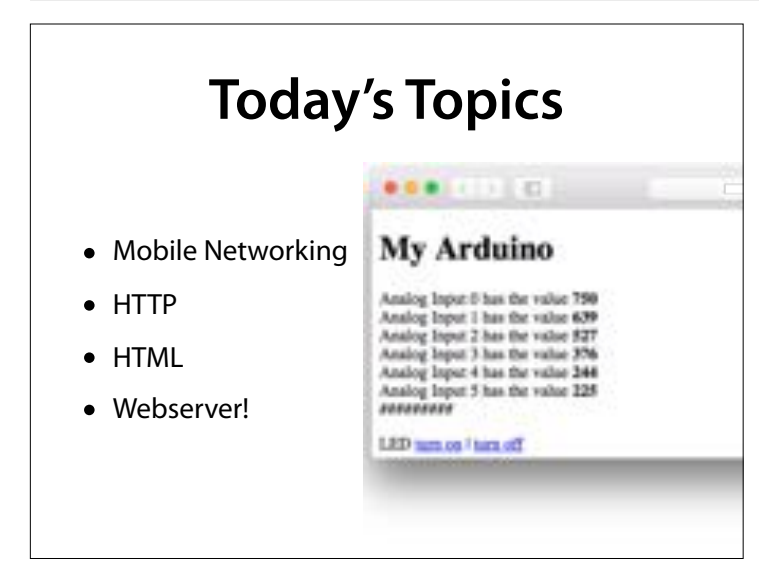

#### **Murray Leinster "A Logic Named Joe" (1946)**

**Murray Leinster, 1896–1975**

*The computer ... manages the spreading of ninety-four percent of all TV programs, conveys all information about weather, air tra*f*c, special deals… and records every business conversation, every contract… Computers have changed the world. Computers are the civilisation. If we turn them o*f*, we will fall back to a kind of civilisation, of which we have forgotten how it even works.*

#### The aim of a computer network is to have computers communicate with each other

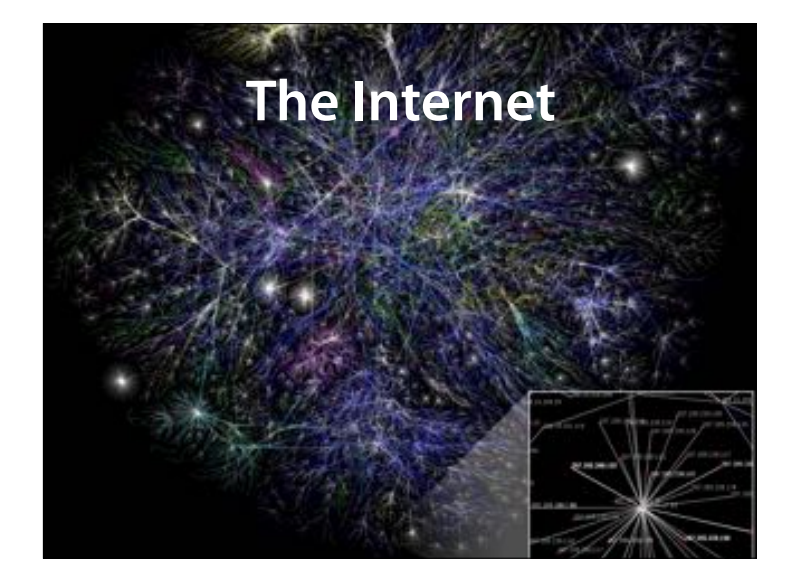

Partial map of the Internet based on the January 15, 2005 data found on opte.org. Each line is drawn between two nodes, representing two IP addresses. The length of the lines are indicative of the delay between those two nodes. This graph represents less than 30% of the Class C networks reachable by the data collection program in early 2005.

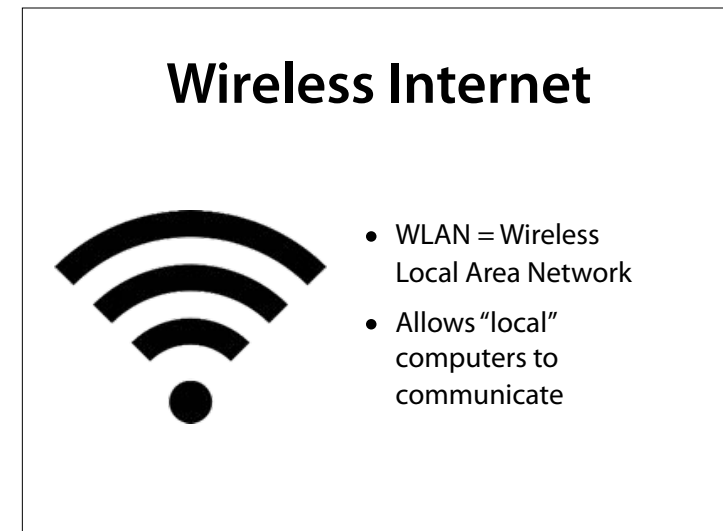

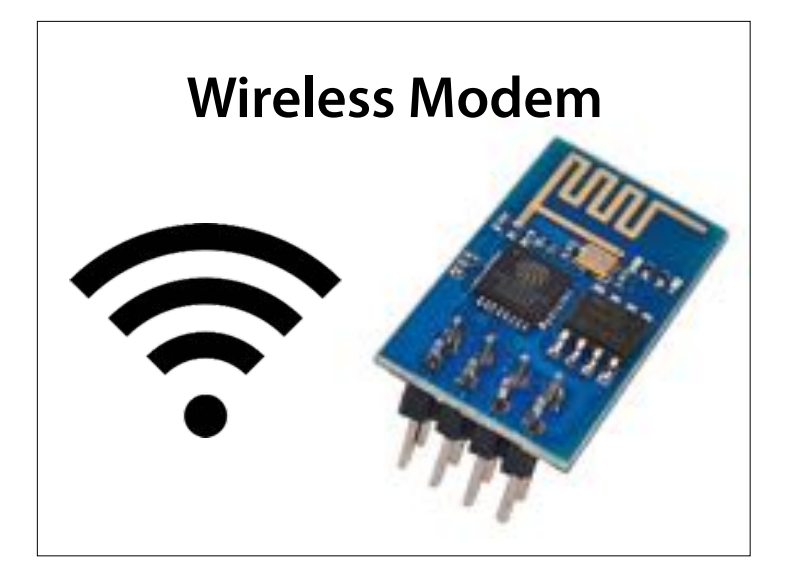

The Arduino ESP8266 shield allows the Arduino to connect to networks, and also to set up its own network

## **Controlling a Modem** Modems receive • *data* to be sent *• commands* to control them

#### The modem is controlled by socalled AT commands

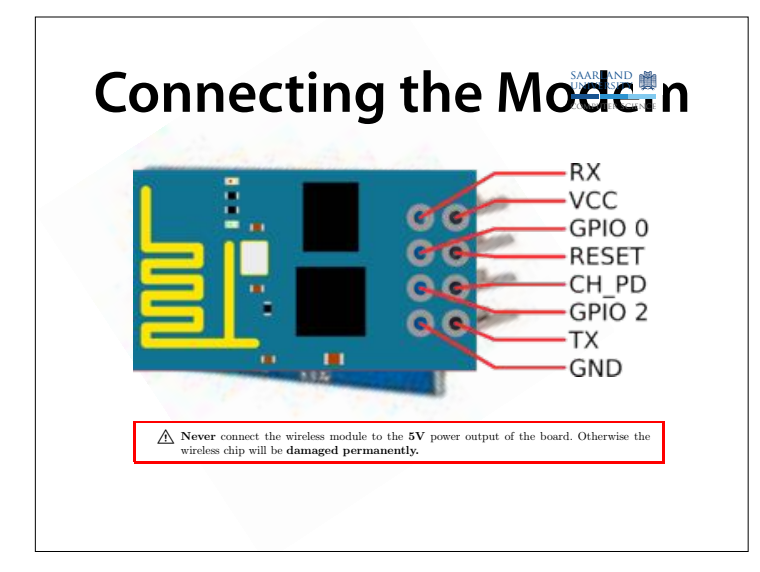

View from above – connectors are at the bottom

These are connected to the serial output (TX) of the Arduino Details in assignment sheet

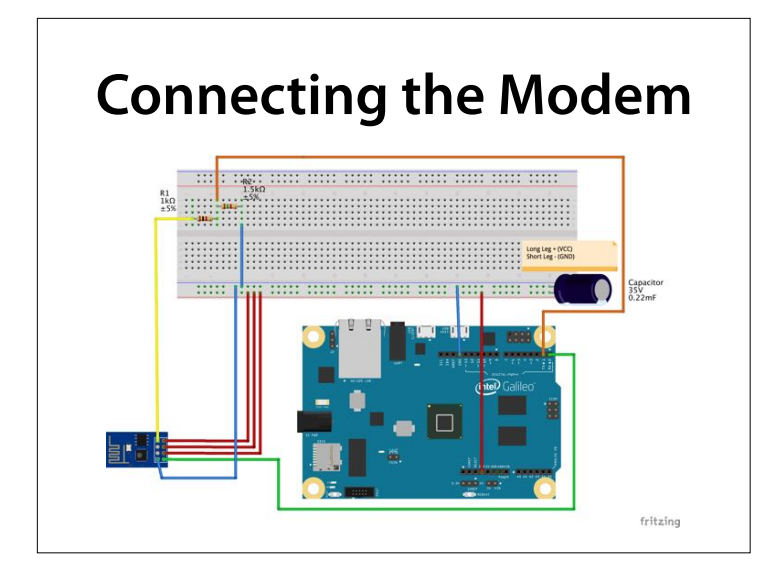

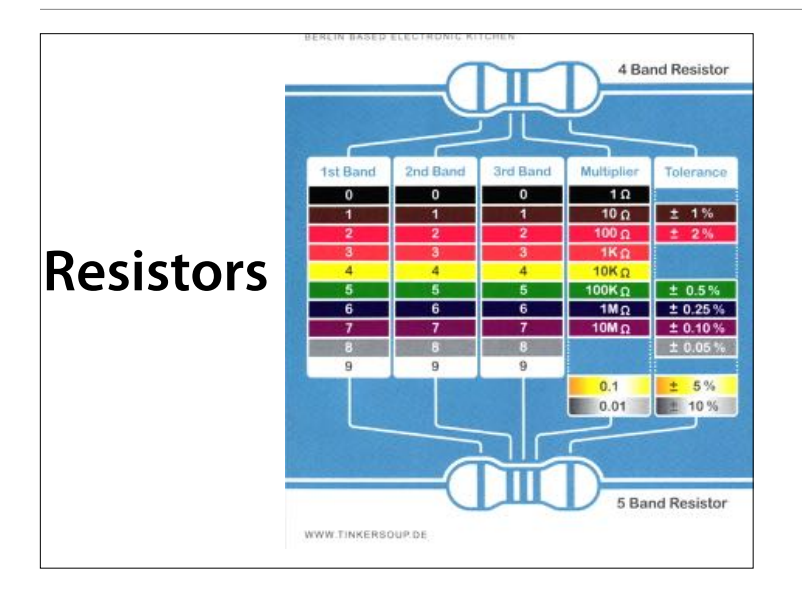

## **Controlling a Modem**

- Modems are controlled by so-called *AT commands* (AT = "Attention")
- AT commands allow to
	- connect to networks,
	- create networks
	- set communication speeds…

#### The modem is controlled by socalled AT commands

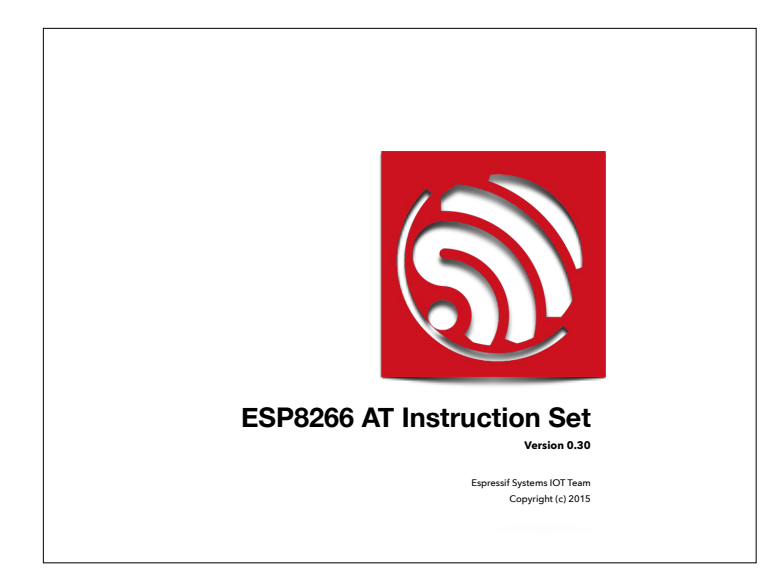

Source: https://cdn.sparkfun.com/ assets/learn\_tutorials/4/0/3/4A-ESP8266\_AT\_Instruction\_Set\_EN\_ v0.30.pdf (Will be linked from Webpage)

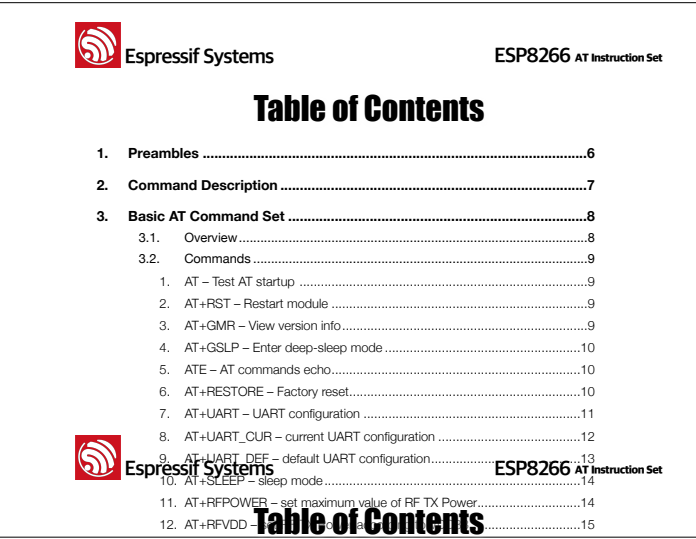

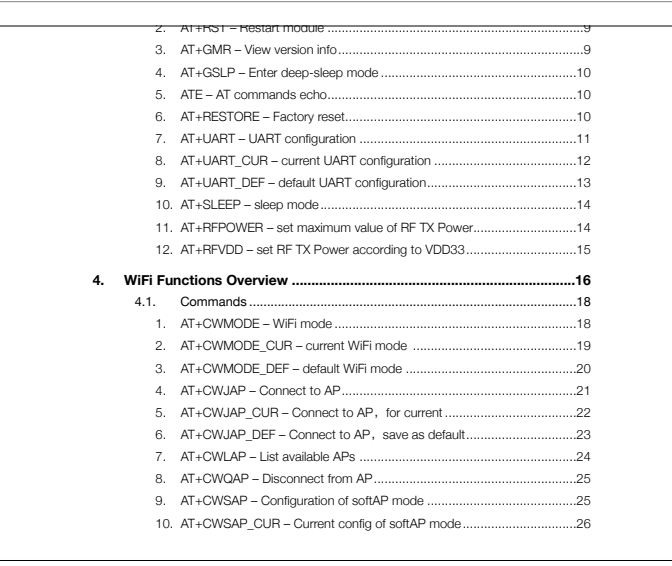

 $\mathcal{L}_\mathcal{A} = \mathcal{L}_\mathcal{A} = \mathcal{L}_\mathcal{A}$ 

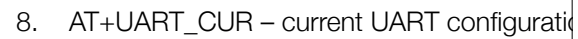

7. AT+UART – UART configuration .............................................................11

- 9. AT+UART\_DEF default UART configuratio
- 10. AT+SLEEP sleep mode...........................
- 11.  $AT+RFPOWER set maximum value of RF$
- 12. AT+RFVDD set RF TX Power according to
- **4. WiFi Functions Overview .......................** 
	- 4.1. Commands ............................................................................................18
		- 1. **(AT+CWMODE + WiFi mode ....................**
		- 2. AT+CWMODE\_CUR current WiFi mode. 3. AT+CWMODE\_DEF – default WiFi mode ...
		- 4. AT+CWJAP Connect to AP...................

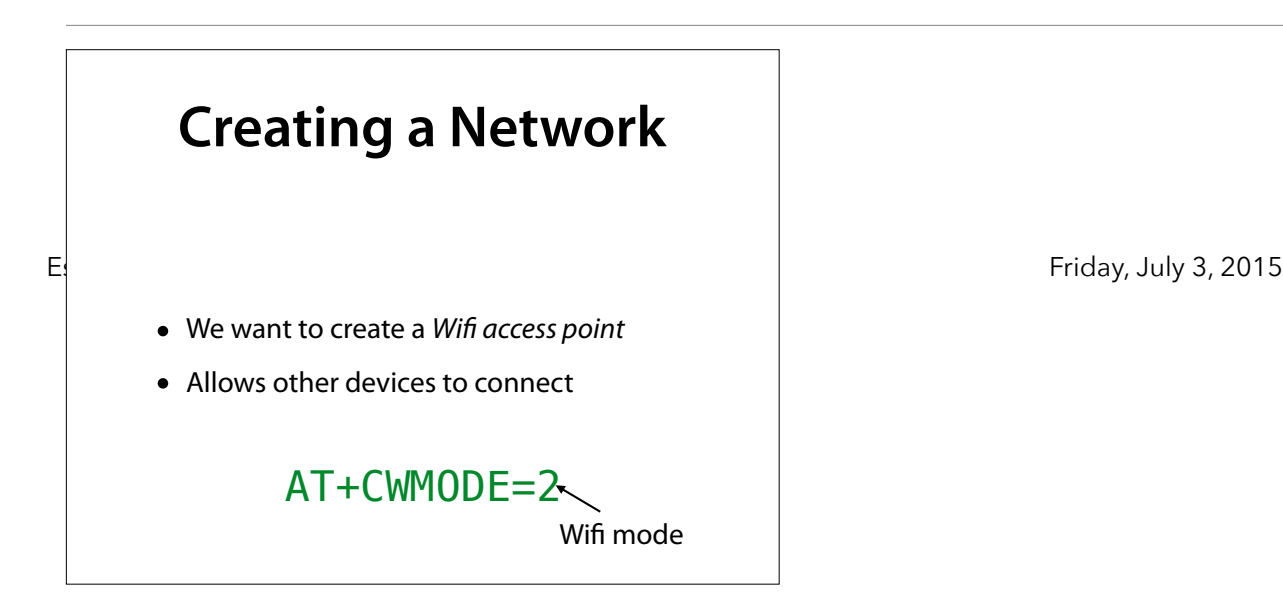

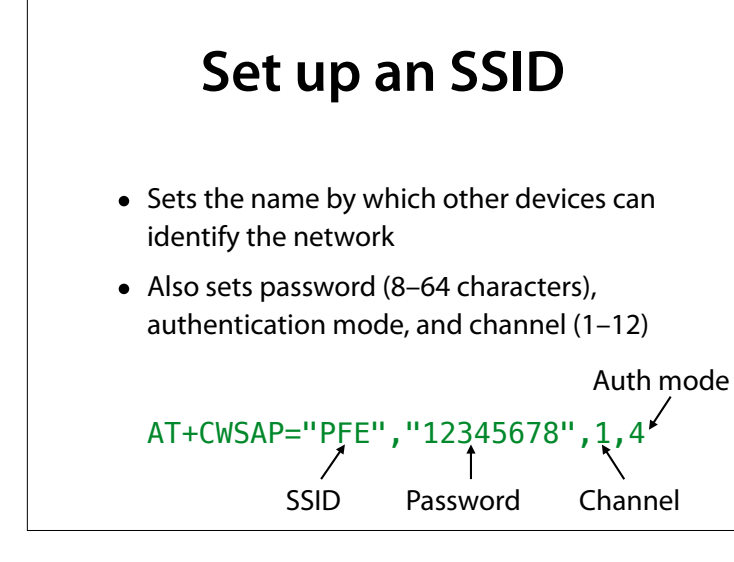

#### Use your own SSID and a safe password!

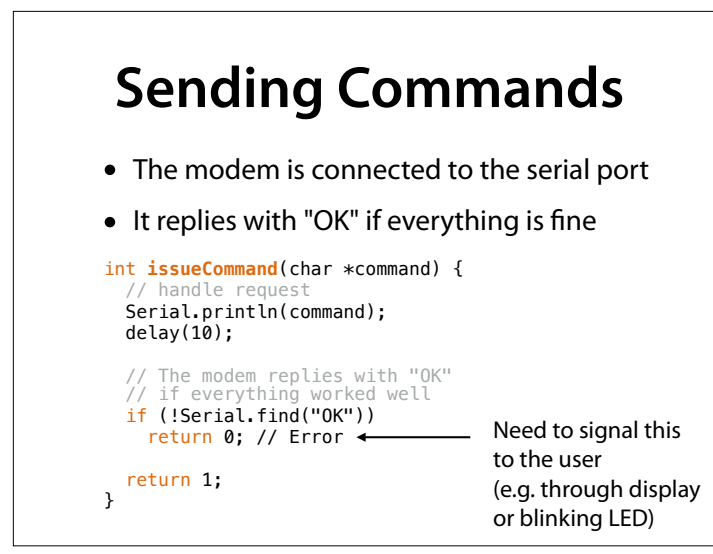

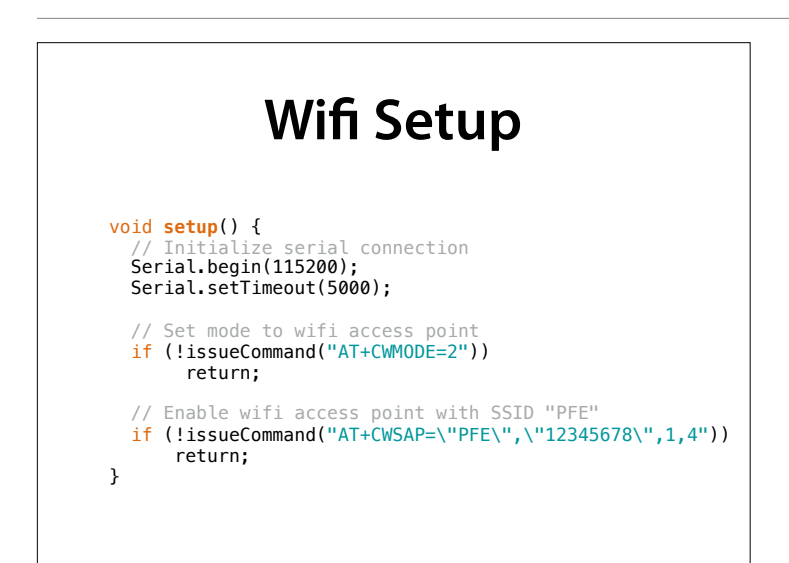

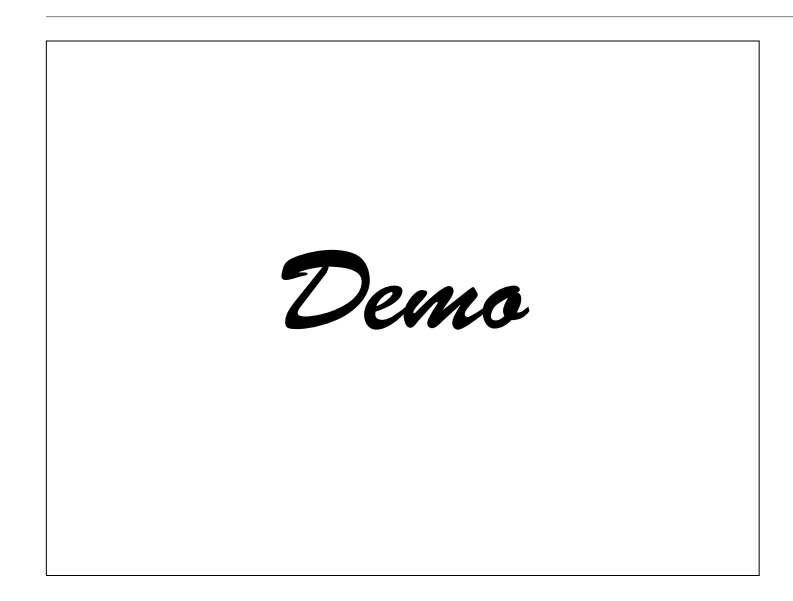

### **Ports**

- We want to run a *service* on the device
- Every computer provides p*orts* for network IP connections
- Ports are numbered from 1 to 65535
- Every service has its own port

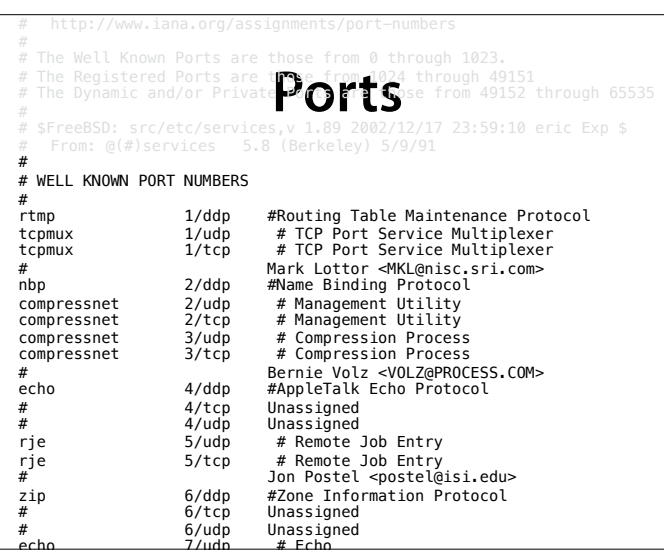

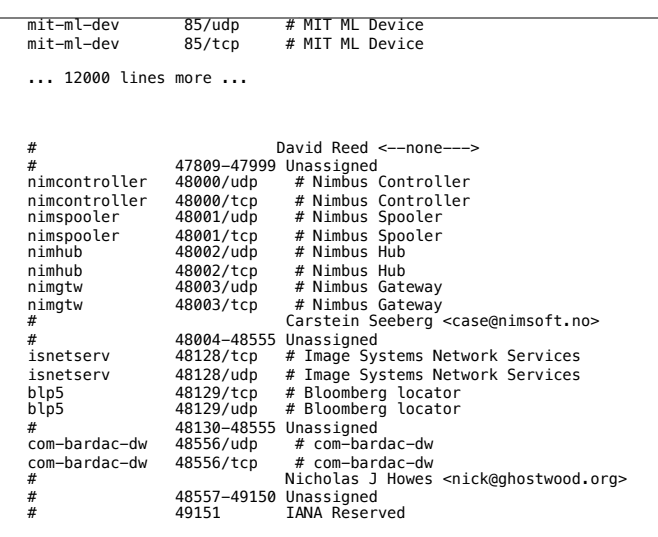

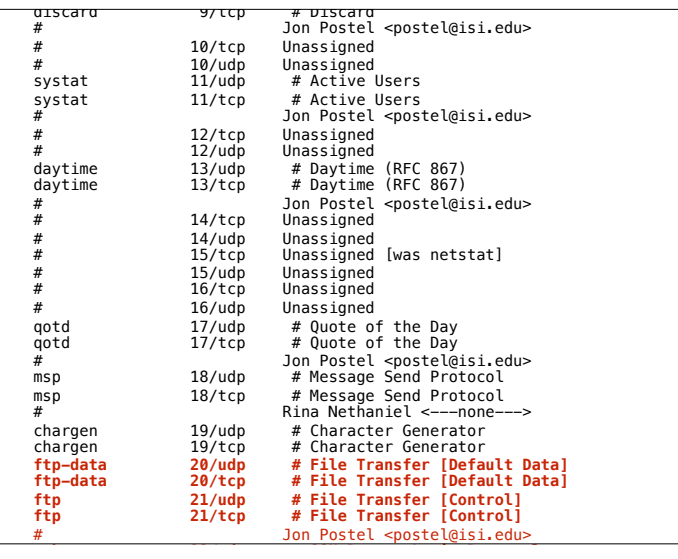

#### FTP = File Transfer Protocol  $\rightarrow$  zum Übertragen von Dateien

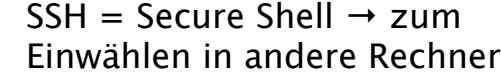

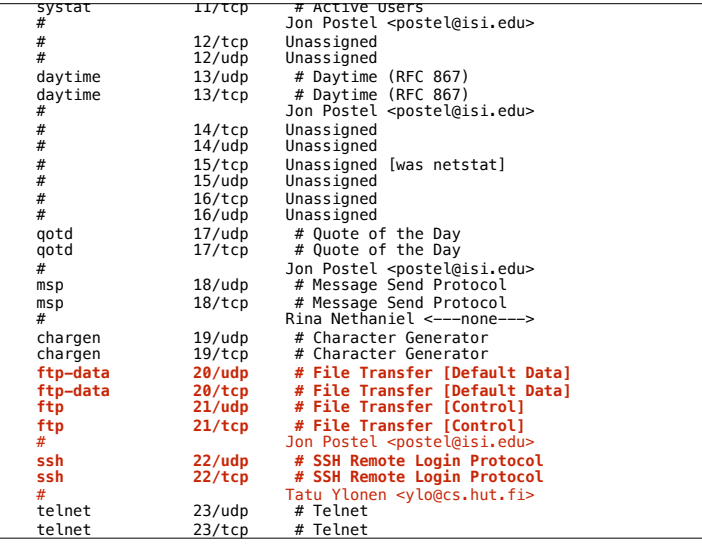

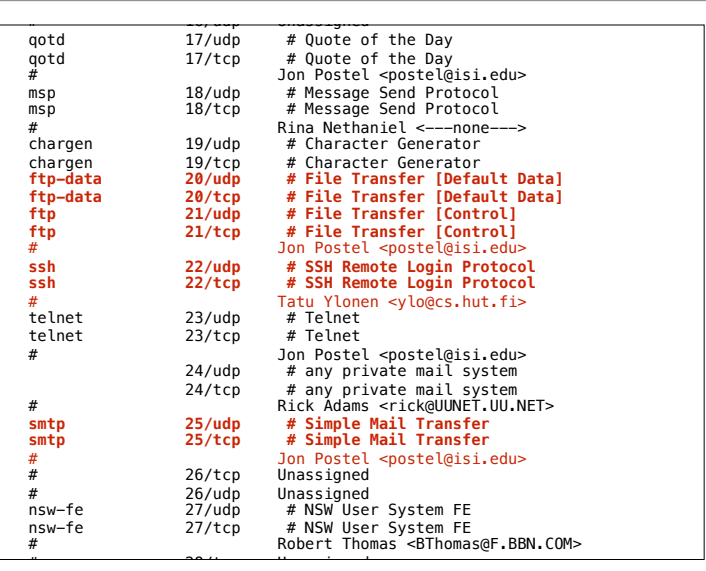

#### SMTP = Simple Mail Transfer Protocol → liefert e-mail aus

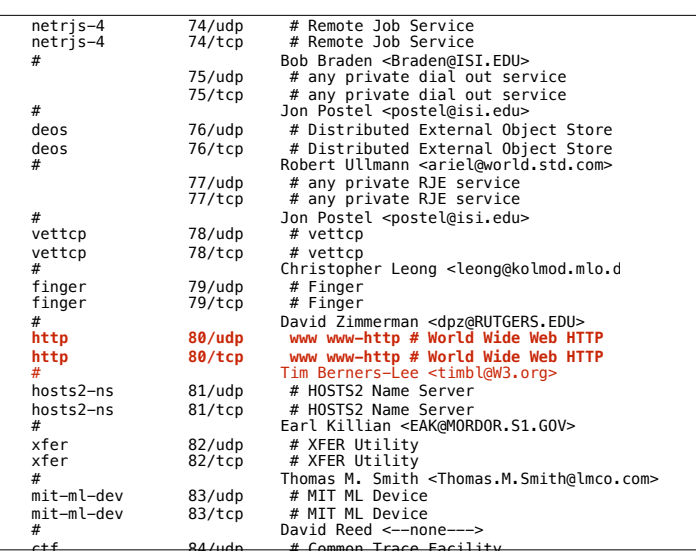

#### HTTP = HyperText Transfer Protocol → Liefert websiten aus

#### Use your own SSID and a safe password!

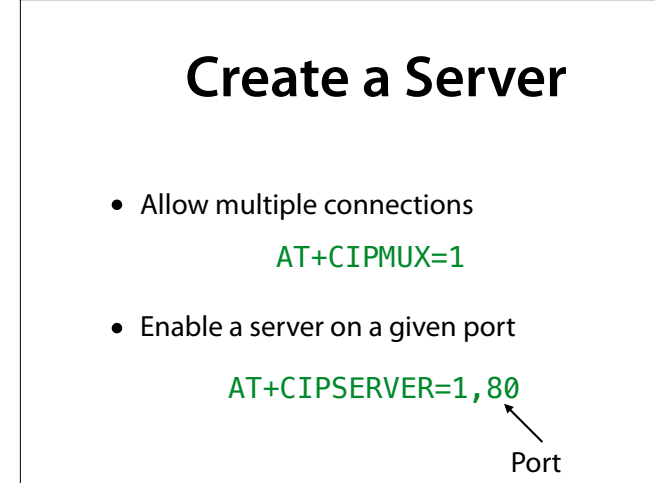

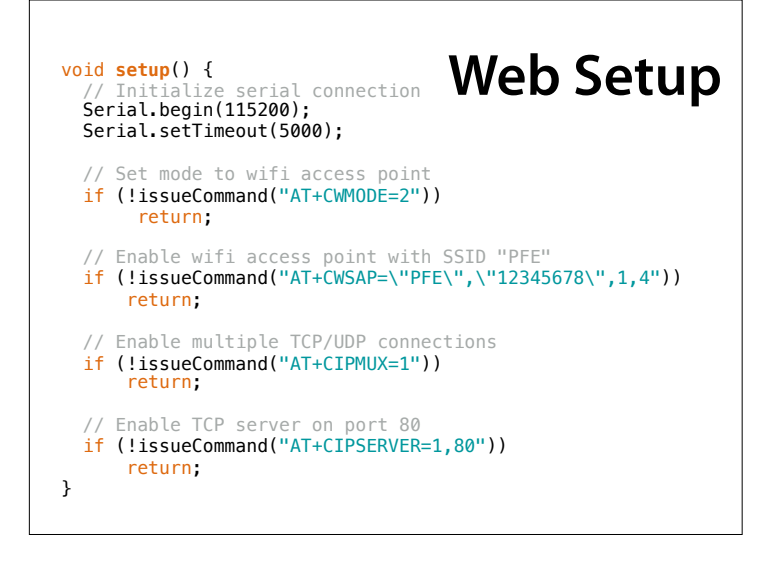

### **Receiving Data**

char \*read\_data(int \*id) { // If a client connects, the modem sends a string // +IPD,<ID>,<len>[,<remote IP>,<remote port>]:<data> // Wait for connection from a client if (!Serial.findUntil("+IPD,", "\r")) return NULL; // read ID \*id = Serial.parseInt(); if (!Serial.findUntil(",", "\r")) return NULL; // read length int len = Serial.parseInt(); // ignore until colon if (!Serial.findUntil(":", "\r")) return NULL;

 // read ID \*id = Serial.parseInt(); if (!Serial.findUntil(",", "\r")) return NULL; // read length int len = Serial.parseInt(); // ignore until colon if (!Serial.findUntil(":", "\r")) return NULL; // allocate data char \*data = (char \*)malloc(len + 1); if (data == NULL) return NULL; // Fill it Serial.readBytes(data, len); // And we're done data[len] = '\0'; return data;

}

### **Sending Data**

void send\_data(char \*data, int id) { // To send data, use "AT+CIPSEND=<id>,<len>\r\n", // followed by data int len = strlen(data); Serial.print("AT+CIPSEND="); Serial.print(id); Serial.print(","); Serial.println(len); delay(20); Serial.write(data, len); delay(100); }

### **Web**

- A W*eb server* (= a computer) waits on port 80 for a *Web client* (= another computer) to initiate a connection.
- The client sends a request for a specif<sup>c</sup> website
- The server then delivers this website

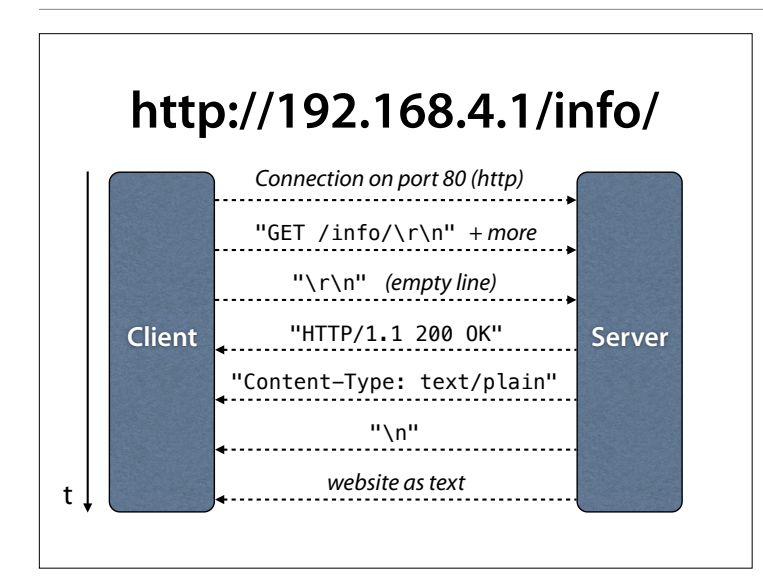

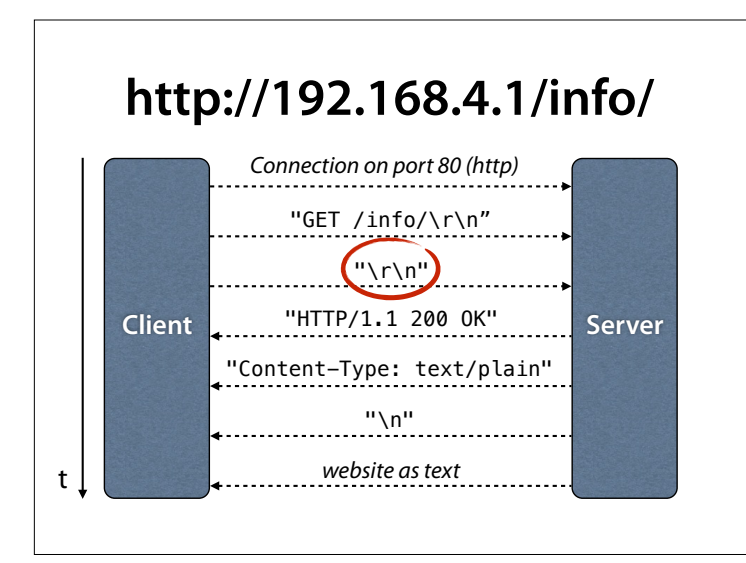

### **Waiting for Empty Line**

- Aside from the GET command the browser also sends information about itself
- We read until we see an empty line
- An empty line consists of two consecutive '\n' (newline symbol)
- There can also be '\r' (carriage return) characters in-between

# **Processing HTML**

void process\_data(char \*data, int id) { // We ignore all requests except for GET if (strncmp(data, "GET", strlen("GET"))) return;

- // This is where extra processing of data // may take place
	- send\_html("<h1>Hello, world</h1>", id);

}

## **Sending HTML**

void send\_html(char \*data, int id) { // We always send the same page char output[2048];

 sprintf(output, "HTTP/1.1 200 OK\r\n\ Content-Type: text/html\r\n\ Content-Length: %d\r\n\r\n%s", strlen(data), data);

send\_data(output, id); }

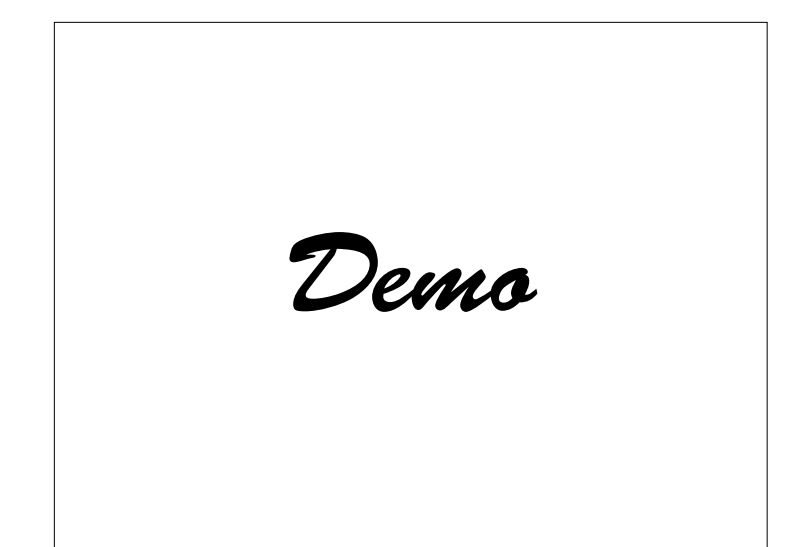

Im Browser Adresse http:// 192.168.0.42/info/ eingeben – auf serieller Ausgabe sehen, was ankommt

### **Inputs**

- Idea: control LED via the website
- turn on with http://192.168.4.1/on/
- $\bullet$  turn off with http://192.168.4.1/off/

### **Inputs**

```
void process_data(char *data, int id) { 
 // We ignore all requests except for GET 
 if (strncmp(data, "GET", strlen("GET"))) 
       return; 
     if (strncmp(data, "GET /on", strlen("GET /on")) == 0) 
     { 
 turn_led_on(); 
 send_html("<h1>LED is on</h1>", id); 
 } 
 else if (strncmp(data, "GET /off", strlen("GET /off")) == 0) 
     { 
      turn led off();
      send_html("<h1>LED is off</h1>", id);
     } 
 else { 
 send_html("<h1>Hello, world</h1>", id); 
    } 
}
```
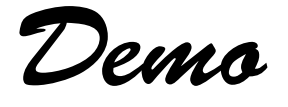

### **Links**

- In HTML by using <a href="*URL*">text</a> one can link to other websites
- URLs without a host name (www.foo.com) link to the same host

### **Outputting Links**

```
client.println("<p>"); 
client.println("LED <a href=\"/on\">turn on</a>"); 
client.println(" | "); 
client.println("<a href=\"/off\">turn off</a>"); 
client.println("</p>");
```
produces

```
-pLED <a href="/on">turn on</a>
 | 
<a href="/off">turn off</a>
</p>
```
#### \" = Anführungszeichen innerhalb einer Zeichenkette

### **Inputs with Links**

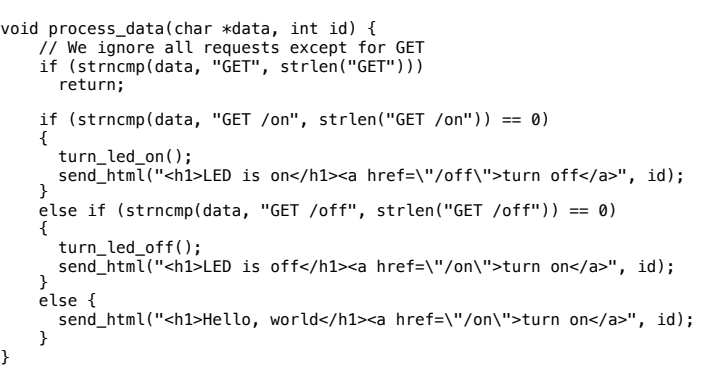

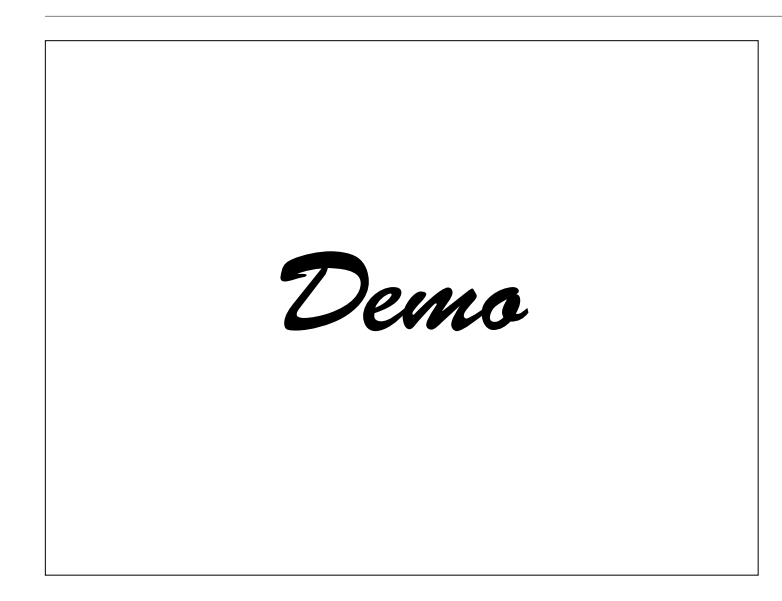

### **Access Control**

- Behind a router or computer your Arduino is invisible to the internet
- On the internet anyone can access your device and record "secret" URLs
- Before you put your program on the Internet, please contact your friendly computer scientist

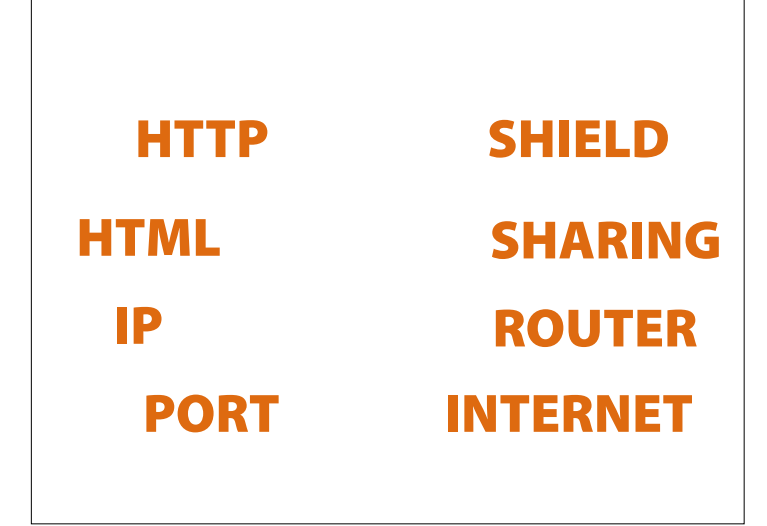

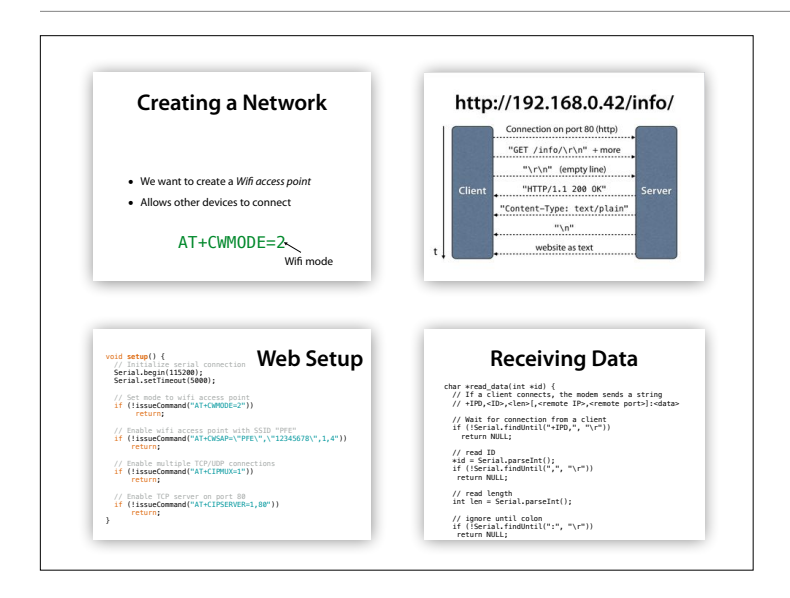